СОГЛАСОВАНО Генеральный директор ООО «НТЦ СОТСБИ»

nik D7a M. 1183923  $u$ *K* 

«HTII **ОТСБИ** 

HAT RETEPE

В. Ю. Гойхман

2023 г.

# ГСИ. АППАРАТУРА СИНХРОНИЗАЦИИ И СРАВНЕНИЯ ШКАЛ **ВРЕМЕНИ** XPOHO-C

# МЕТОДИКА ПОВЕРКИ

CBTH.403519.001 MIT

# Содержание

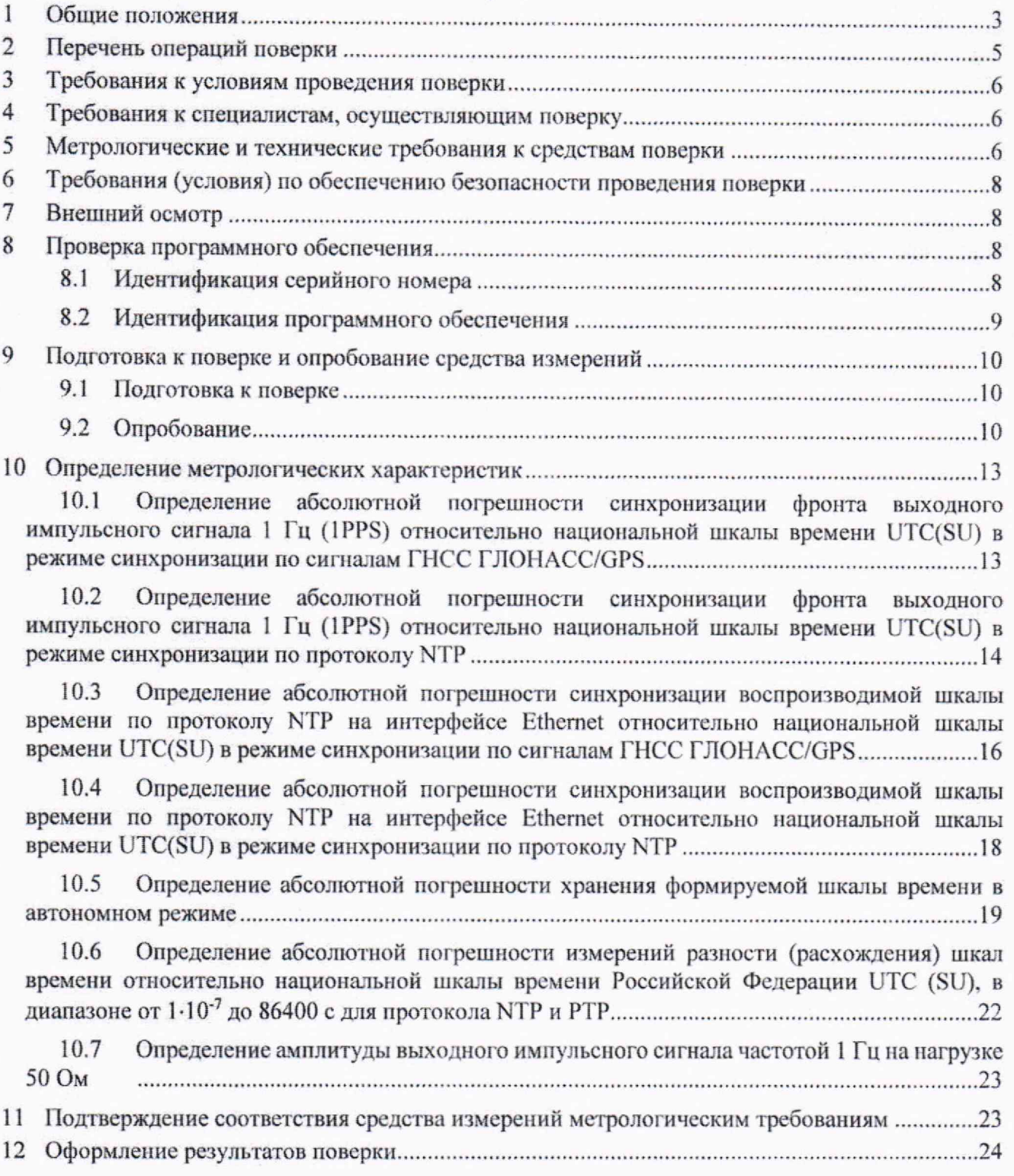

## <span id="page-2-0"></span>**1 Общие положения**

1.1 Настоящая методика поверки (далее также - МП) применяется для поверки аппаратуры синхронизации и сравнения шкал времени ХРОНО-С (далее также - Аппаратура), используемой в качестве рабочих средств измерений (модификации ХРОНО-С.ГНСС, ХРОНО-C.РШВ, ХРОНО-С, ХРОНО-С.R) или в качестве рабочих эталонов 4-го разряда (модификации ХРОНО-С.РШВ, ХРОНО-С, ХРОНО-С.R) в соответствии с Государственной поверочной схемой для средств измерений времени и частоты.

1.2 Методика поверки устанавливает объем, методы и средства первичной и периодической поверок. В результате поверки должны быть подтверждены метрологические характеристики, приведённые в таблице <sup>1</sup> .

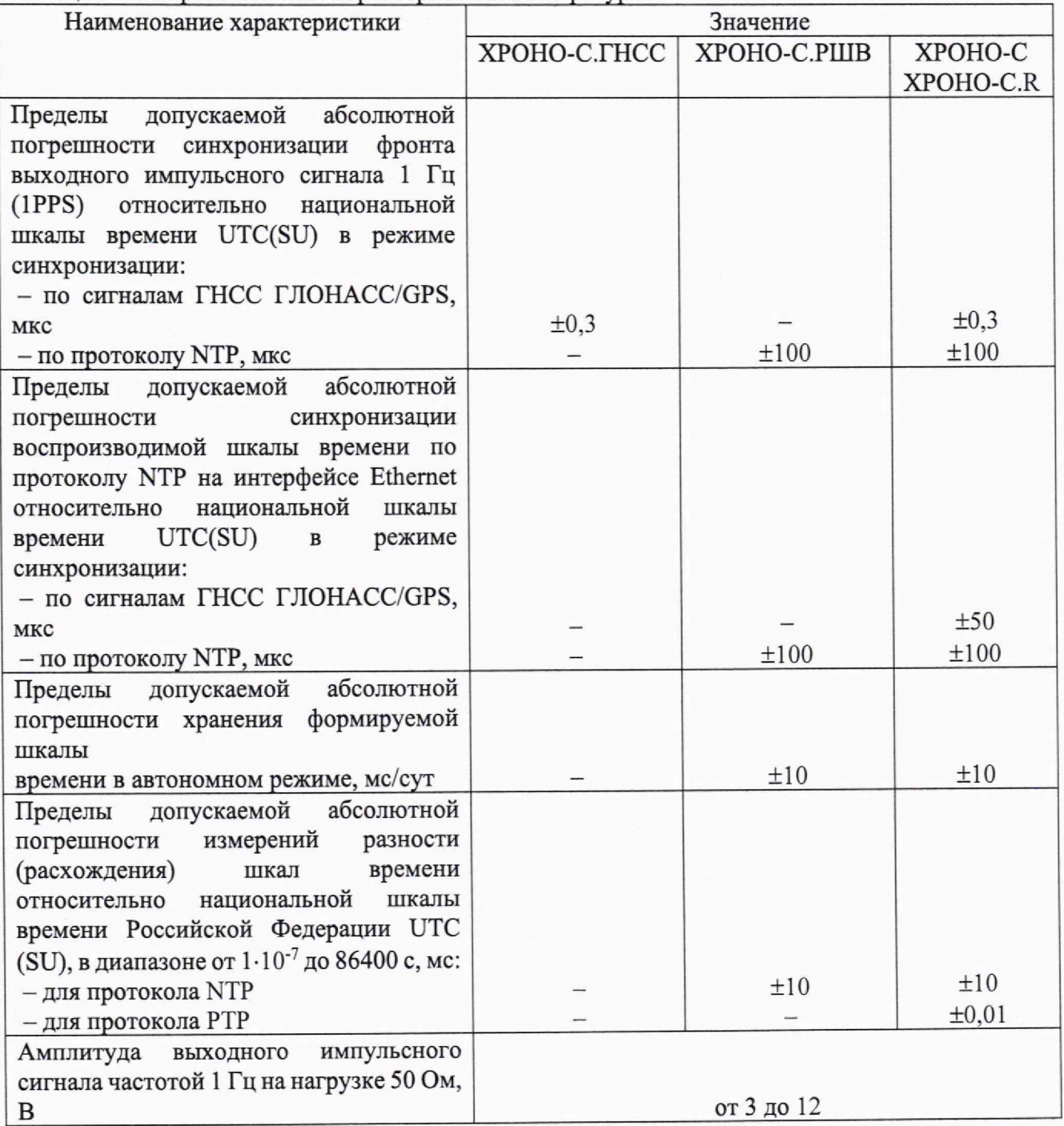

#### Таблица 1 - Метрологические характеристики Аппаратуры

1.3 Методика разработана в соответствии с требованиями приказа Минпромторга России № 2907 от 28.08.2020 и ГОСТ Р 8.973-2019 «ГСИ. Национальные стандарты на методики поверки. Общие требования к содержанию и оформлению».

<sup>1</sup> .4 Прослеживаемость результатов измерений к Государственному первичному эталону единиц времени, частоты и национальной шкалы времени (ТЭТ 1 -2022) при поверке Аппаратуры синхронизации и сравнения шкал времени ХРОНО-С обеспечена согласно документу «Государственная поверочная схема для средств измерений времени и частоты», утвержденная , Приказом Федерального агентства по техническому регулированию и метрологии от 26 сентября 2022 г. № 2360.

1.5 При определении метрологических характеристик применяются метод измерений разности шкал времени с использованием сигналов, передаваемых по линиям связи и глобальным навигационными спутниковыми системами, а также метод прямых измерений интервалов времени.

1.6 Методика поверки не предусматривает проведения поверки отдельных измерительных каналов или меньшего числа измеряемых величин.

1.7 Аппаратура синхронизации и сравнения шкал времени ХРОНО-С предназначена для:

- измерений текущих навигационных параметров по сигналам навигационных космических аппаратов глобальных навигационных спутниковых систем {далее также - ГНСС) ГЛОНАСС/GPS. определения на их основе координат местоположения в системах координат ПЗ-90.11/WGS-84 и синхронизации внутренней шкалы времени (далее также – ШВ) с национальной шкалой координированного времени UTC(SU), шкалой координированного времени UTC(USNO), системной шкалой времени ГЛОНАСС или системной шкалой времени GPS при работе по сигналам ГНСС ГЛОНАСС/GPS с последующим ее хранением;

- воспроизведения шкалы времени, синхронизированной со ШВ Российской Федерации UTC(SU) в различных форматах (1PPS/NMEA/NTP/PTP);

- измерений разности (расхождения) шкал времени оборудования связи в сетях связи относительно национальной LUB Российской Федерации UTC (SU), шкалы Всемирного координированного времени (UTC) и т.д. с использованием сетевых протоколов (NTP, РТР).

- использования в составе оборудования систем связи и вещания для воспроизведения и хранения ШВ, синхронизированной со ШВ Российской Федерации UTC (SU) по сигналам глобальных навигационных спутниковых систем ГЛОНАСС/GPS или по сетям передачи данных с использованием протоколов NTP/PTP;

-использования в составе формирователя-измерителя соединений СИГМА-2 СВТН.466961.004 (регистрационный № 84943-22) в качестве источника сигналов точного времени, синхронизированных со UIB Российской Федерации UTC (SU) по сигналам ГНСС.

# <span id="page-4-0"></span>**2 Перечень операций поверки**

2.1 При проведении поверки должны выполняться операции, указанные в таблице 2.

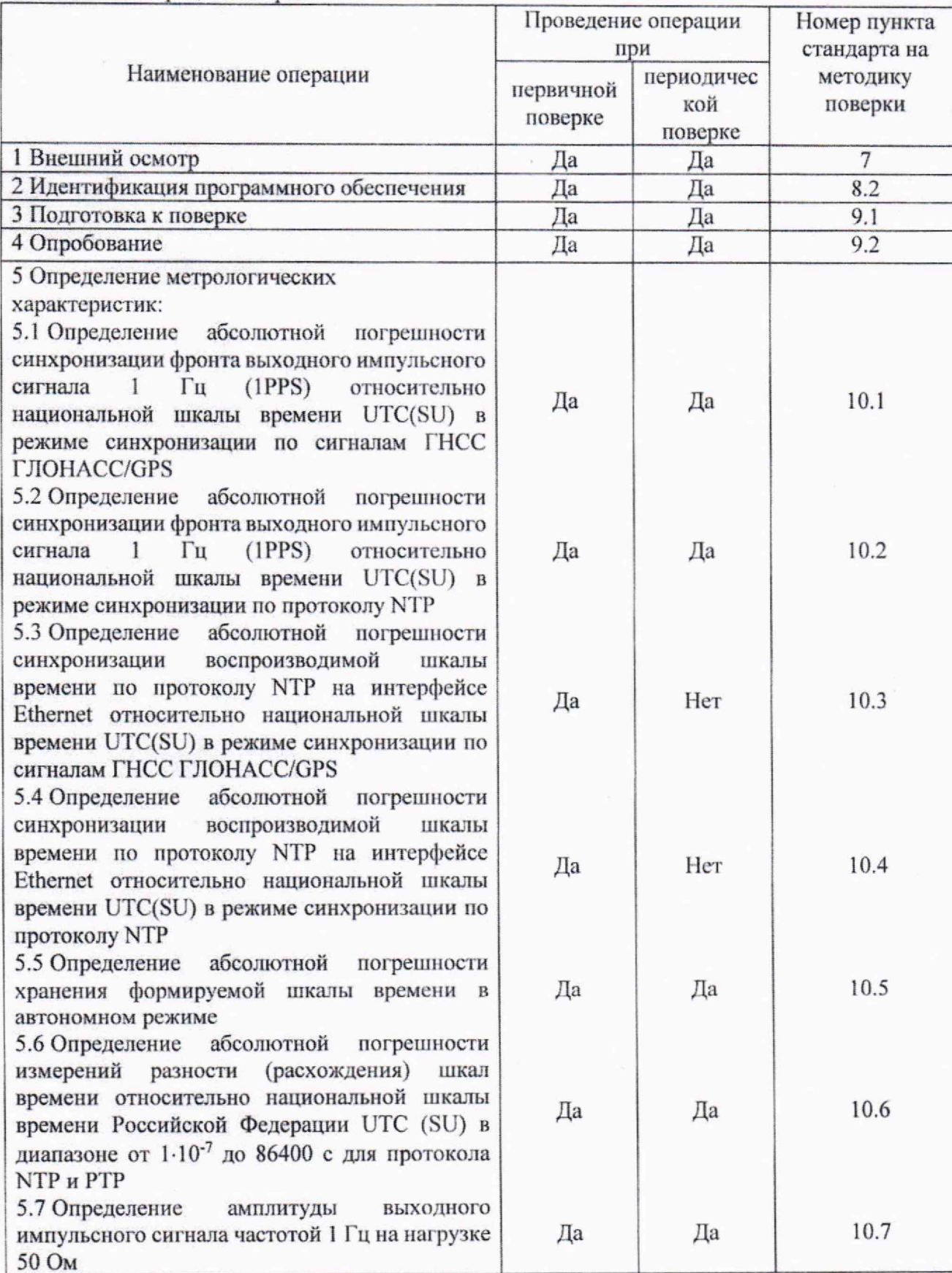

Таблица 2 - Операции поверки

## Аппаратура синхронизации и сравнения шкал времени ХРОНО-С Лист 6 Методика поверки СВТН.403519.001 МП Всего листов 24

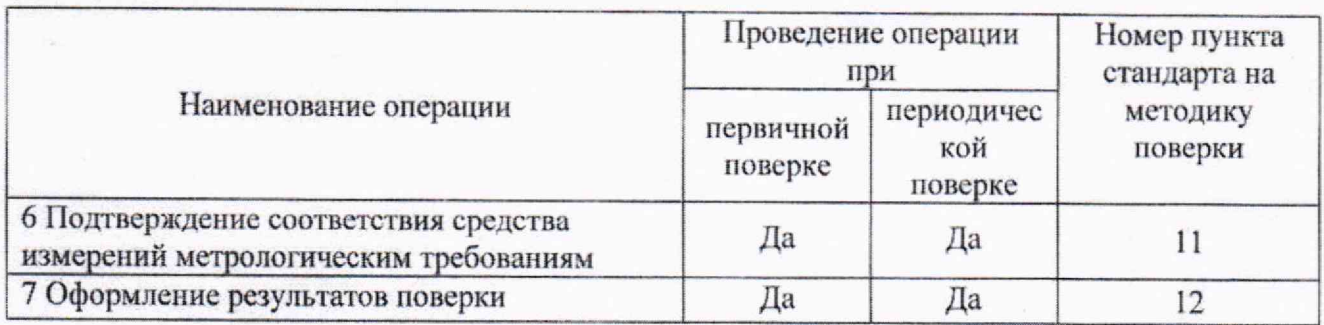

# **3 Требования к условиям проведения поверки**

При проведении поверки должны соблюдаться следующие условия:

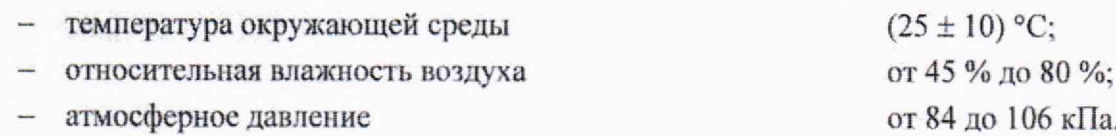

## <span id="page-5-0"></span>**4 Требования к специалистам, осуществляющим поверку**

К проведению поверки допускаются лица:

- имеющее высшее или среднее техническое образование, обладающие базовыми компетенциями в области поверки средств измерений времени и частоты, знаниями в области инфокоммуникационных технологий (сети передачи данных);
- изучившие документы СВТН.403519.001-01 РЭ «Аппаратура синхронизации и сравнения шкал времени ХРОНО-С.ГНСС. Руководство по эксплуатации», СВТН.403519.001-02 РЭ «Аппаратура синхронизации и сравнения шкал времени ХРОНО-С.РШВ. Руководство по эксплуатации», СВТН.403519.001-03 РЭ «Аппаратура синхронизации и сравнения шкал времени ХРОНО-С, ХРОНО-С.R. Руководство по эксплуатации»;
- изучившие эксплуатационную документацию на основные и вспомогательные средства поверки и настоящую методику поверки.

## <span id="page-5-1"></span>**5 Метрологические и технические требования к средствам поверки**

5.1 При проведении поверки должны применяться средства поверки и эталоны, приведенные в таблице 2.

5.3 Для определения условий проведения поверки используют вспомогательные средства поверки, указанные в таблице <sup>2</sup> .

5.4 Эталоны единиц величин должны быть утверждены в соответствии с пунктом <sup>6</sup> Положения об эталонах единиц величин, используемых в сфере государственного регулирования обеспечения единства измерений, утвержденного постановлением Правительства Российской Федерации от 23 сентября 2010 г. N 734.

5.5 Средства измерений должны быть утвержденного типа.

5.6 Эталоны единиц величин и средства измерений, применяемые в качестве эталонов единиц величин, должны быть исправны и аттестованы (поверены) с присвоением соответствующего разряда по требованию государственных поверочных схем.

5.7 Результаты поверки применяемых средств измерений и эталонов должны быть подтверждены сведениями о результатах поверки средств измерений и эталонов, включенными в Федеральный информационный фонд по обеспечению единства измерений.

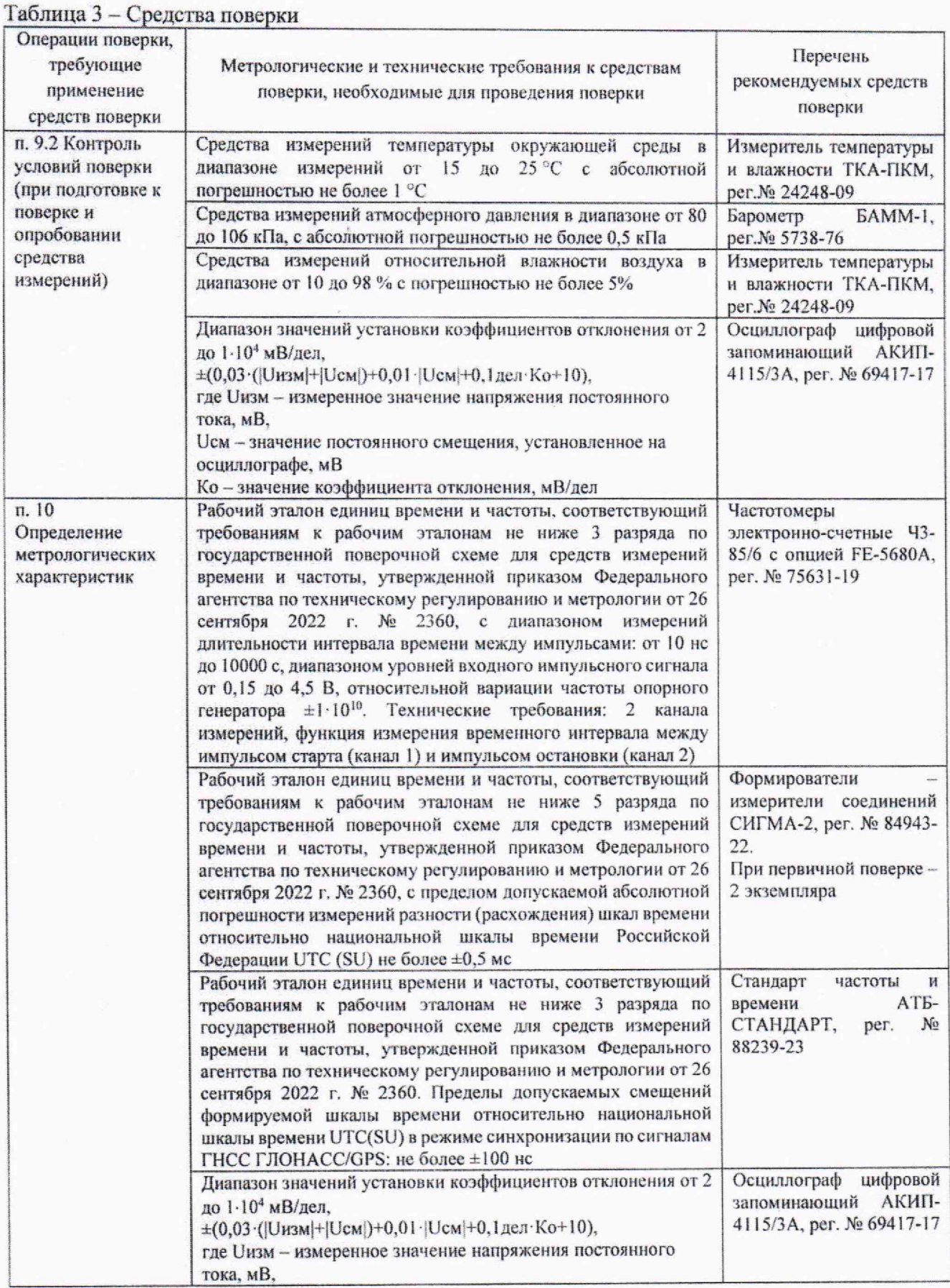

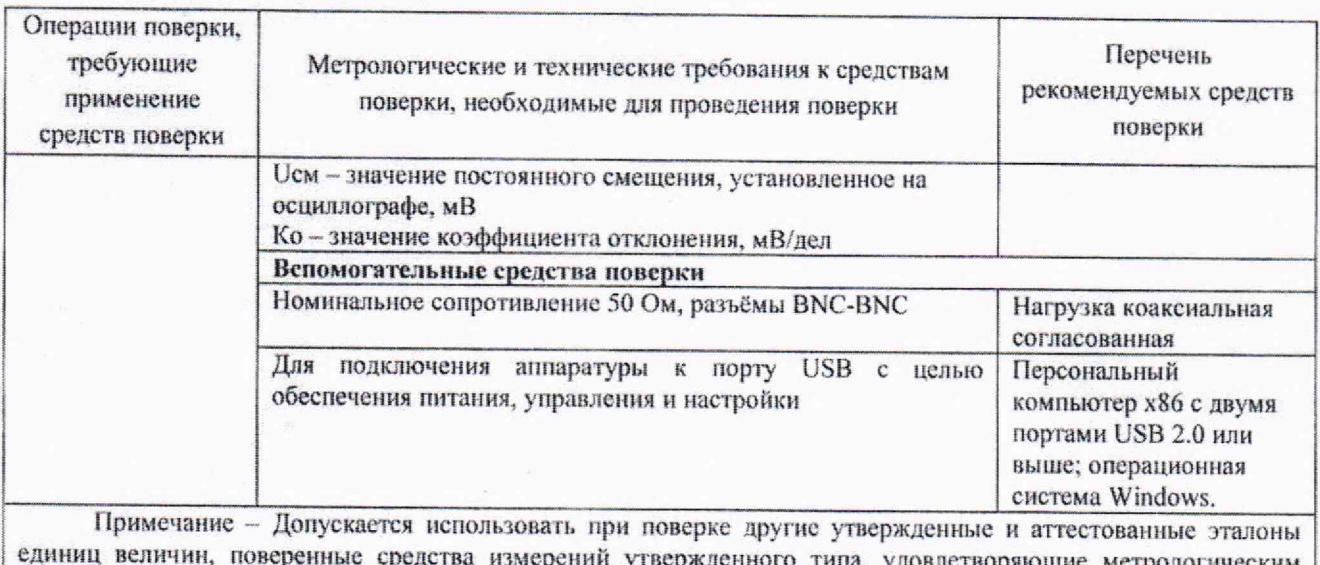

**j единиц величин, поверенные средства измерений утвержденного типа, удовлетворяющие метрологическим | требованиям, указанным 8 таблице.**

# <span id="page-7-0"></span>**6 Требования (условия) но обеспечению безопасности проведения поверки**

6.1 Помещение для проведения поверки должно соответствовать правилам техники безопасности и производственной санитарии.

6.2 При проведении поверки необходимо соблюдать правила техники безопасности, определенные в эксплуатационных документах на средства поверки и поверяемые СИ.

6.3 Процесс проведения поверки не относится к работам с вредными или особо вредными условиями труда.

6.4 Безопасность поверителей и обслуживающего персонала при поверке Аппаратуры на месте установки должна обеспечиваться конструкцией оборудования в соответствии с требованиями ГОСТ 12.1.038, ГОСТ 12.1.045. ГОСТ 12.2.003, ГОСТ 12.2.007.0, ГОСТ 25861 и технической документацией на Аппаратуру.

## <span id="page-7-1"></span>7 Внешний осмотр

7.1 При проведении осмотра проверить:

- отсутствие механических повреждений;
- чистоту разъемов;
- наличие маркировки согласно требованиям руководства по эксплуатации:
- соответствие внешнего вида средства измерений в части соблюдения требований по защите средства измерений от несанкционированного вмешательства, согласно описанию типа.

7.2 Визуально проверить комплектность Аппаратуры на соответствие паспорту.

## <span id="page-7-2"></span>8 Проверка программного обеспечения

#### **8.1 Идентификация серийного номера**

Идентификация серийного номера осуществляется методом визуального осмотра. Место нанесения заводского или серийного номера указано в описании типа.

## 8.2 Идентификация программного обеспечения

<sup>8</sup> .2.1 Идентификационные данные программного обеспечения (идентификационное наименование ПО и номер версии ПО) модификаций, оборудованных ГНСС приемником, определяются е использованием программного обеспечения или интерфейса командной строки.

8.2.2 Для проведения идентификации программного обеспечения модификаций, оборудованных ГНСС приемником необходимо установить на персональный компьютер (с операционной системой Windows) программное обеспечение GeoSDemoS.

8.2.3 Осуществить подключение Аппаратуры к порту USB персонального компьютера и дождаться автоматической установки соответствующих драйверов.

8.2.4 Запустить ПО GeoSDemoS, задать номер виртуального СОМ порта вручную или воспользоваться функцией автоматического определения портов.

8.2.5 Текущая версия встроенного ПО приемника ГНСС будет отображена на вкладке «Сообщения» основного окна программы после ее выбора (см. Рисунок 1).

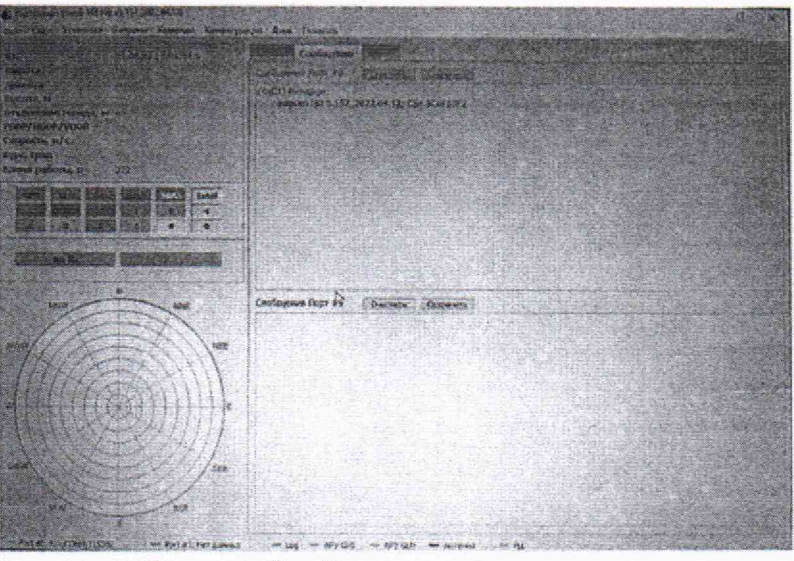

Рисунок 1. Вкладка Сообщения основного окна программы

8.2.6 Во вкладке «Помощь» выбрать раздел «О программе». В открывшемся окне отобразится наименование ПО GeoSDemo5 и номер версии.

8.2.7 Идентификационные данные программного обеспечения sotsbi-chronos определяются с использованием интерфейса командной строки (только для модификации ХРОНО-С.РШВ, ХРОНО-С, ХРОНО-С.R). Для этого необходимо:

<sup>1</sup>. подключиться к аппаратуре по протоколу ssh или с использованием периферийных устройств согласно руководству по эксплуатации.

2. запустить командную строку и ввести команду

sotsbi-chronos -v

Результатом выполнения будет вывод в командной строке идентификационных данных программного обеспечения sotsbi-chronos.

8.2.8 Идентификационные данные программного обеспечения СИГМА-РШВ определяются только для модификации ХРОНО-С.РШВ, ХРОНО-С, XPOHO-C.R путем запуска ярлыка на рабочем столе «СИГМА-РШВ». Идентификационные данные отображаются в нижней части окна.

8.2.9 Результаты поверки считать положительными, если идентификационные данные соответствуют данным, указанным в описании типа.

# <span id="page-9-0"></span>**9 Подготовка к поверке и опробование средства измерений**

## 9.1 Подготовка к поверке

9.1.1 При проведении проверки работоспособности руководствоваться требованиями, изложенными в документах СВТН.403519.001-01 РЭ «Аппаратура синхронизации и сравнения шкал времени ХРОНО-С.ГНСС Руководство но эксплуатации», СВТН.403519.001-02 РЭ «Аппаратура синхронизации и сравнения шкал времени ХРОНО-С.РШВ Руководство по эксплуатации» и СВТН.403519.001-03 РЭ «Аппаратура синхронизации и сравнения шкал времени ХРОНО-С Руководство по эксплуатации».

9.1.2 11еред проведением поверки необходимо провести следующие подготовительные работы:

1. Проверить срок действия свидетельств о поверке на применяемые средства поверки.

2. Подготовку средств поверки и их прогрев осуществить в соответствии с руководствами по эксплуатации.

## **9.2 Опробование**

9.2.1 При проведении опробования руководствоваться требованиями, изложенными в документах СВТН.403519.001-01 РЭ «Аппаратура ХРОНО-С.ГНСС. Руководство по эксплуатации». СВТН.403519.001-02 РЭ «Аппаратура синхронизации и сравнения шкал времени ХРОНО-С.РШВ. Руководство по эксплуатации», документа СВТН.403519.001-03 РЭ «Аппаратура синхронизации и сравнения шкал времени ХРОНО-С, ХРОНО-С.R. Руководство по эксплуатации» в зависимости от поверяемой модификации.

9.2.2 Перечень проводимых операций при проведении опробования модификации ХРОНО-С.ГНСС.

1. Включить ПК и дождаться загрузки операционной системы. Порт USB Аппаратуры соединить с портом USB ПК. После появления питания Аппаратура стартует автоматически.

2. Запустить на ПК программу GeoSDemoS, задать номер виртуального СОМ порта вручную или воспользоваться функцией автоматического определения портов. Светодиоды отобразят статус ГНСС Аппаратуры и передачи данных в ПК. Поведение светодиодов:

ТхО, Тх1: вспыхивают с темпом выдачи выходных данных;

STATUS: мигает с темпом, зависящим от текущего статуса модуля:

1PPS: вспыхивает раз в секунду.

3. После успешного обнаружения СОМ портов появится основное окно программы открытой вкладкой Каналы (см. Рисунок 2). В окне выводятся данные навигационных определений, параметры принимаемых со спутников сигналов, а также дополнительная информация (аппаратная телеметрия, текущий режим работы, статус обмена по последовательным портам).

Спутники GPS отображаются голубым, спугники ГЛОНАСС - светло-зеленым.

Пока данные навигационных определений недоступны, индикатор типа решения отображает **No Fix.** Как только приемник получит достоверные навигационные данные, состояние индикатора изменится на **Single.**

#### Аппаратура синхронизации и сравнения шкал времени ХРОНО-С Методика поверки СВТН.403519.001 МП

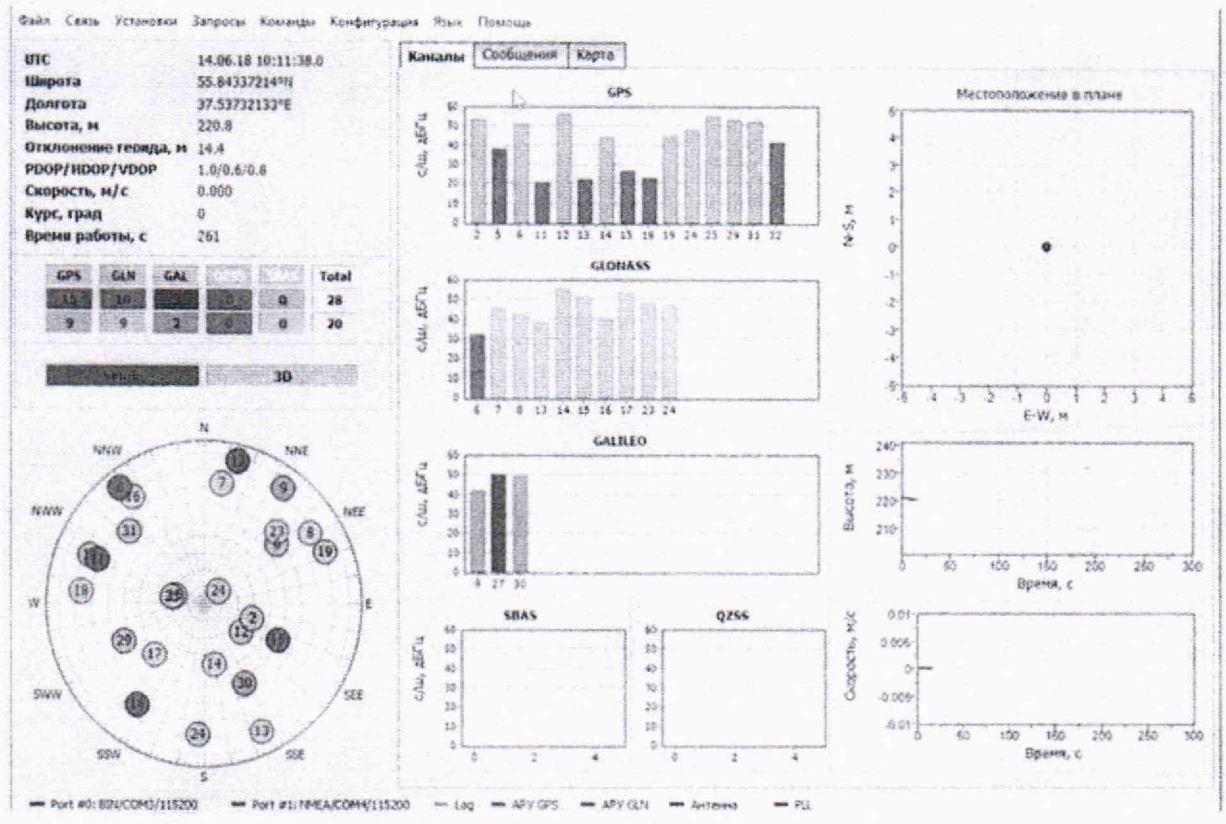

Рисунок 2. Основное окно программы

4. Оценить уровень приема спутниковых сигналов. Для уверенного формирования шкалы времени рекомендуется удостовериться в наличии набора из не менее 4-х спутников, равномерно расположенных по небосводу (информация находится в левом нижнем углу основного окна программы).

5. Удостовериться, что произошла синхронизация внутренней шкалы прибора с национальной шкалой времени Российской Федерации UTC (SU). В графе UTC должна быть указана текущая дата и время, а индикатор типа решения, расположенный в левой части окна программы, должен отображать статус Single или 3D.

6. Собрать схему измерений №1 согласно рисунку 3. При необходимости для подключения выхода Аппаратуры 1 Гц 50 Ом использовать согласованную коаксиальную нагрузку 50 Ом (если используется высокоомный вход осциллографа).

7. Удостовериться, что сигнал 1 Гц (1PPS) Аппаратуры отображается на экране осциллографа.

8. Результат проведения опробования считать положительным, если все указанные проверки выполнены успешно.

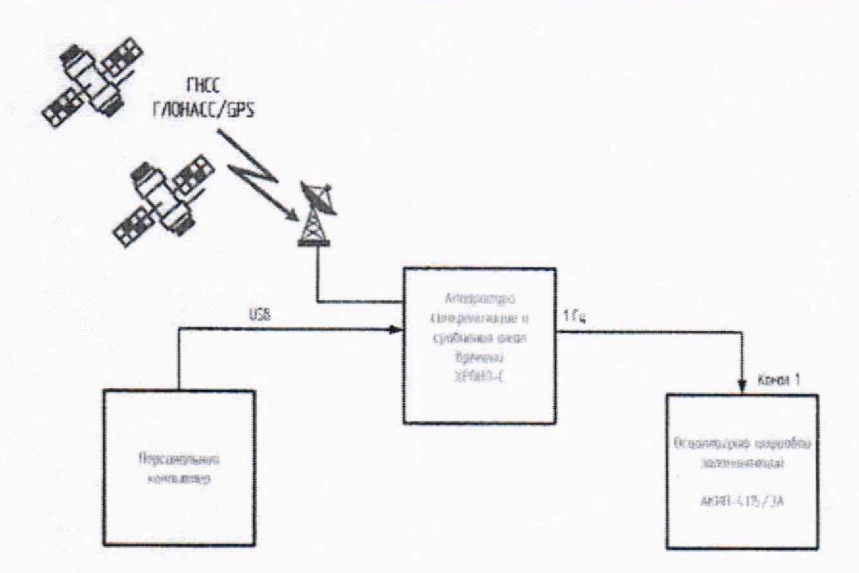

Рисунок 3. Схема измерений при проведении опробования ХРОНО-С

9.2.3 Перечень проводимых операций при проведении опробования модификации ХРОНО-С.РШВ, ХРОНО-С, ХРОНО-С.R.

- 1. Согласно руководству по эксплуатации подключить периферийные устройства (клавиатура, мышь, монитор) и антенну (для модификаций ХРОНО-С, ХРОНО-С.R) к соответствующим разъёмам Аппаратуры.
- 2. Включить питание Аппаратуры и дождаться загрузки встроенного программного обеспечения.
- 3. Для модификации ХРОНО-С, ХРОНО-С запустить программу XGPS или CGPS дважды нажав на соответствующий ярлык и оценить уровень приема спутниковых сигналов. Для уверенного формирования шкалы времени рекомендуется удостовериться в наличии набора из не менее 4-х спутников, равномерно расположенных по небосводу с показателем SNR>40 (см. рисунок 4).

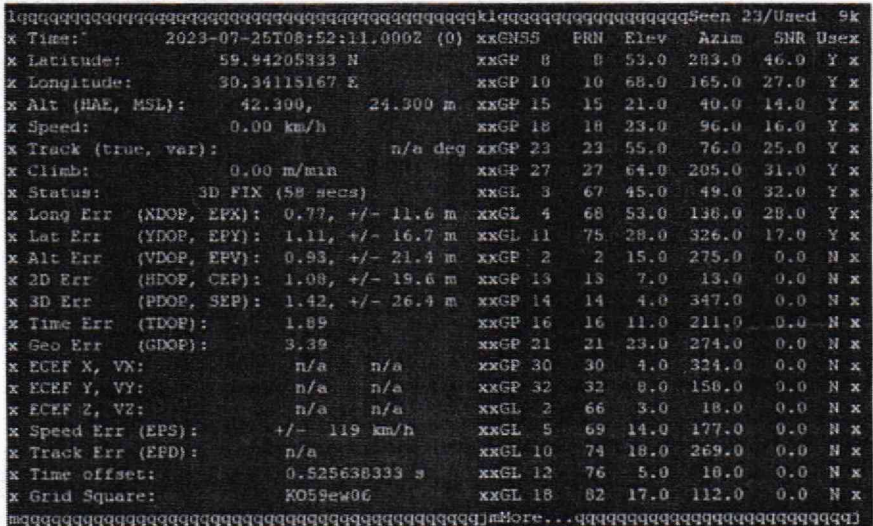

Рисунок 4. Оценка спутниковой группировки ГНСС

- 4. Запустить программу «Точное время» дважды нажав на соответствующий ярлык.
- 5. Убедиться, что открывается окно, в котором отображается текущее время в формате: Часовой пояс день-месяц-год час:минуты:секунды.милисекунды
- <sup>6</sup> . Закрыть окно программы «Точное время» и осуществить запуск программы СИГМА-РШВ дважды нажав на соответствующий ярлык.
- 7. Убедиться, что окно программы открывается, а индикатор «Готов» горит зеленым цветом.
- <sup>8</sup> . Запустить интерфейс командной строки дважды нажав на ярлык «Терминал».
- 9. Ввести команду:
- ps ax | grep /usr/sbin

**и проверить наличие запущенных процессов:**

## /usr/sbin/chronyd

## /usr/sbin/gpsd

/usr/sbin/cron

- 10. Собрать схему измерений согласно рисунку 3. При необходимости для подключения выхода Аппаратуры I Гц 50 Ом использовать согласованную коаксиальную нагрузку 50 Ом (если используется высокоомный вход осциллографа).
- U . Удостовериться, что сигналы 1 Гц (IPPS) с выходов Аппаратуры 1 Гц вычислительного модуля и приемника сигналов ГНСС отображаются на экране осциллографа.
- 12. Результат проведения опробования считать положительным, если все указанные проверки выполнены успешно.

## <span id="page-12-0"></span>**10 Определение метрологических характеристик**

- **ЮЛ Определение абсолютной погрешности синхронизации фронта выходного импульсного сигнала 1 Гц (1PPS) относительно национальной шкалы времени UTC(SU) и режиме синхронизации но сигналам ГНСС ГЛОНАСС/GPS**
	- 1. Определение абсолютной погрешности синхронизации фронта выходного импульсного сигнала I Гц относительно национальной шкалы времени IJTC(SU) в режиме синхронизации по сигналам ГНСС ГЛОНАСС/GPS проводится только для модификаций ХРОНО-С.ГНСС, ХРОНО-С, XPOHO-C.R с помощью стандарта частоты и времени АТБ-СТАНДАРТ и частотомера электронно-счетного Ч3-85/6 с установленной опцией рубидиевого стандарта частоты FE-5680A и опцией 2А.
	- 2. Определяемая погрешность синхронизации фронта выходного сигнала 1 Гц представляет собой фактическое смещение шкалы времени, формируемой Аппаратурой с использованием NMEA и сигнала 1 Гц ( 1PPS), относительно национальной шкалы времени UTC(SU).
	- 3. Собрать схему в соответствии с рисунком 5.
	- 4. Обеспечить синхронизацию шкал времени Аппаратуры и стандарта частоты и времени АТБ-СТАНДАРТ посредством сигналов ГНСС ГЛОНАСС/GPS в течение не менее двух часов.
	- 5. На вход «Канал 1» подать импульсный сигнал I Гц от стандарта частоты и времени АТБ-СТАНДАРТ, на вход «Канал 2» подать импульсный сигнал 1 Гц от Аппаратуры (Разъем «1 Гц 50 Ом» Приемника ГНСС).
	- <sup>6</sup> . Частотомер установить в режим измерений интервалов времени, для этого нажимать кнопку *[Время / Период!* пока па дисплее кратковременно не отобразиться надпись **TI** 1

ТО 2 и не загорится индикатор Time Ch1 Ch2. Частотомер готов к измерению временного интервала между импульсом старта (канал 1) и импульсом остановки (канал 2).

- 7. С помощью кнопки |*Уровень*| у каждого из каналов изменить уровень запуска, установив значение не менее 1,0 В. Для обоих каналов включить режим DC и ФНЧ.
- <sup>8</sup> . Измеренное значение временного интервала между импульсом старта и импульсом остановки представляет собой значение абсолютной погрешности синхронизации фронта выходного импульсного сигнала 1 Гц к национальной шкале времени UTC(SU) в режиме синхронизации по сигналам ГНСС ГЛОНАСС/GPS.
- 9. Провести не менее 10 измерений интервала времени между импульсными сигналами 1 Гц от Аппаратуры и стандарта частоты и времени АТБ-СТАНДАРТ. Для этого нажать дважды кнопку **[Статист]** выбрав режим статистической обработки измерений: MEAN (измерения среднего значения за N измерений), с помощью курсорных кнопок установить размер выборки N = 10 и нажать кнопку **[Пуск].**
- 10. Аппаратура считается прошедшей операцию поверки успешно, если результат измерений погрешности синхронизации шкалы времени выходного сигнала частотой 1 Гц (1PPS) относительно шкалы времени UTC(SIJ) в режиме синхронизации по сигналам ГНСС ГЛОНАСС/GPS не превышает ±0,3 мкс.

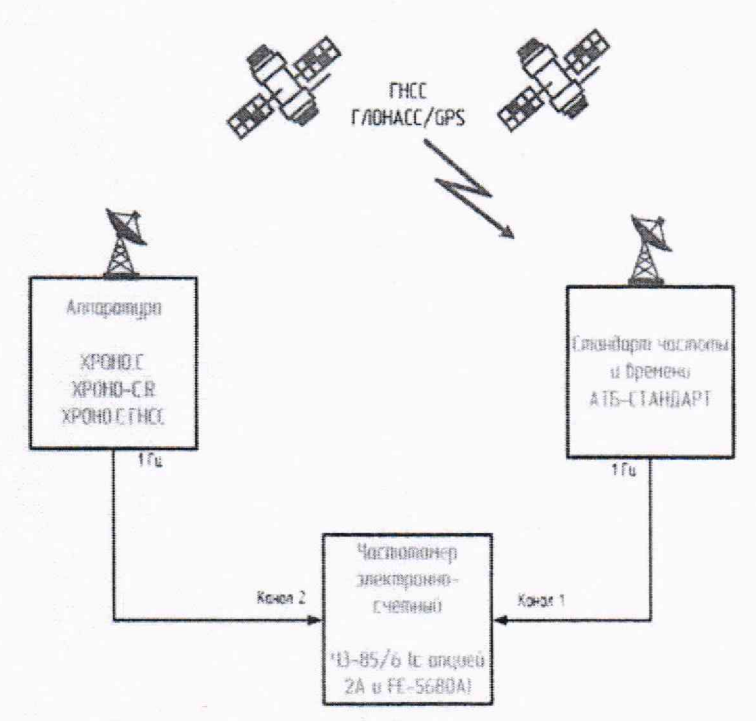

Рисунок 5. Схема измерений при определении абсолютной погрешности синхронизации шкалы времени выходного сигнала частотой 1 Гц (1PPS) относительно шкалы времени UTC(SU) в режиме синхронизации по сигналам ГНСС ГЛОНАСС/GPS

- **10.2 Определение абсолютной погрешности синхронизации фронта выходного импульсного сигнала 1 Гц (IPPS) относительно национальной** шкалы **времени UTC(SU) в режиме синхронизации не» протоколу NTP**
	- 1, Определение абсолютной погрешности синхронизации фронта выходного импульсного сигнала 1 Гц относительно национальной шкалы времени UTC(SU) в режиме синхронизации по протоколу NTP проводится только для модификаций ХРОНО-С.РШВ, ХРОНО-С и ХРОНО-С.R с помощью Формирователя - измерителя соединений СИГМА-2, работающего в режиме NTP сервера уровня Stratum I, синхронизированного по сигналам

ГНСС от стандарта частоты и времени АТБ-СТАНДАРТ, и частотомера электронносчетного Ч3-85/6 с опцией 2А по схеме, представленной на рисунке 6.

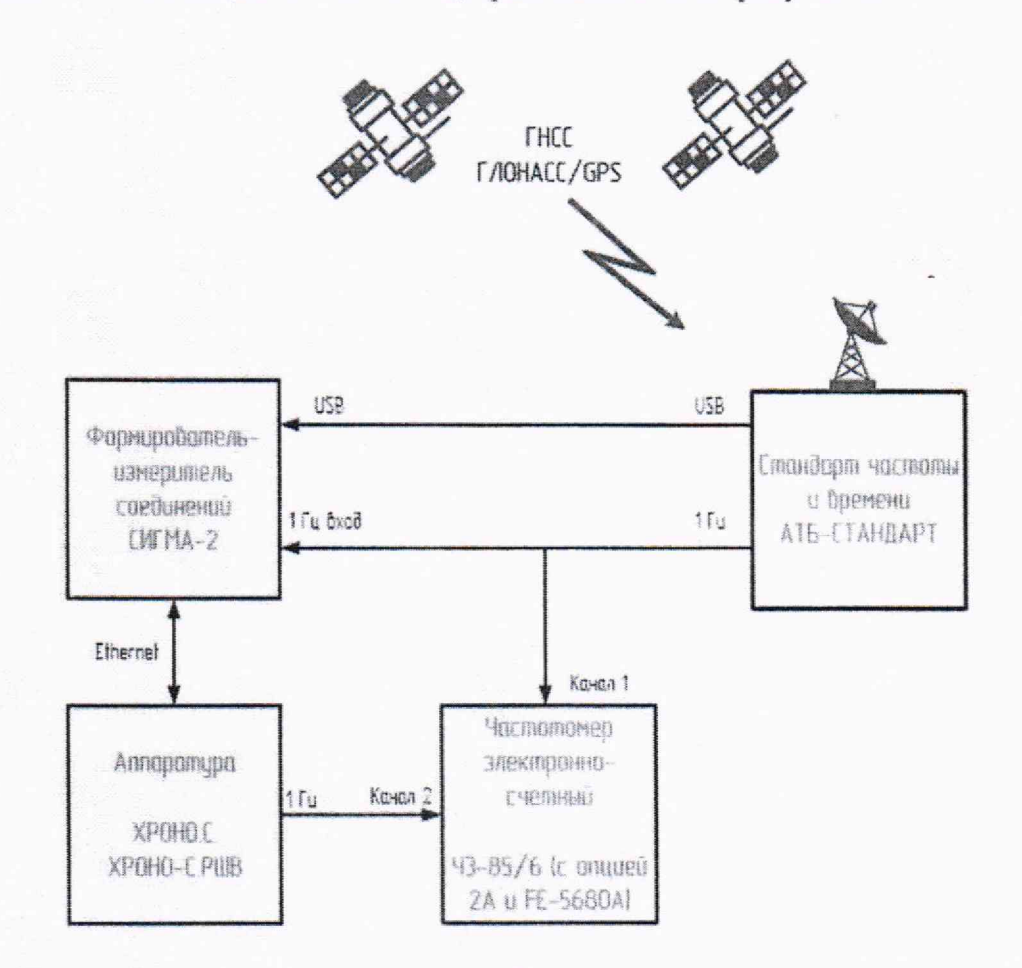

Рисунок 6. Схема измерений при определении абсолютной погрешности синхронизации фронта выходного импульсного сигнала 1 Гц (1PPS) относительно национальной шкалы времени UTC(SU) в режиме синхронизации по протоколу NTP

- 2. Определяемая погрешность синхронизации фронта выходного сигнала 1 Гц с разъёма «1 Гц (ВЫХОД)» вычислительного модуля представляет собой фактическое смещение собственной шкалы времени вычислительного модуля Аппаратуры относительно национальной шкалы времени UTC(SU) в режиме синхронизации по протоколу NTP от источника точного времени уровня Stratum I.
- 3. Настроить формирователь измеритель СИГМА-2 для работы в режиме NTP сервера уровня Stratum I с синхронизацией внутренней шкалы времени от стандарта частоты и времени АТБ-Стандарт с использованием протокола NMEA и сигнала 1 Гц.
- 4. Согласно руководству по эксплуатации настроить Аппаратуру для работы в режиме NTPсервера уровня Stratum 2.
- 5. Провести синхронизацию шкал времени эталонов и Аппаратуры в течение не менее двух часов.
- 6. На вход «Канал 1» подать импульсный сигнал 1 Гц от стандарта частоты и времени АТБ-СТАНДАРТ, на вход «Канал 2» подать импульсный сигнал 1 Гц от Аппаратуры с разъёма «1 Гц (ВЫХОД)».
- 7. Частотомер установить в режиме измерений интервалов времени, для этого нажимать кнопку [Время / Период] пока на дисплее кратковременно не отобразиться надпись ТІ 1

ТО 2 и не загорится индикатор Time Ch1 Ch2. Частотомер готов к измерению временного интервала между импульсом старта (канал 1) и импульсом остановки (канал 2). С помощью кнопки [Уровень] у каждого из каналов изменить уровень запуска, установив значение не менее 1,0 В. Для обоих каналов включить режим DC и ФНЧ.

- 8. Измеренное значение временного интервала между импульсом старта и импульсом остановки представляет собой значение абсолютной погрешности синхронизации фронта выходного импульсного сигнала 1 Гц к национальной шкале времени UTC(SU) в режиме синхронизации по протоколу NTP.
- 9. Провести не менее 10 измерений интервала времени между импульсными сигналами 1 Гц от Аппаратуры и стандарта частоты и времени АТБ-СТАНДАРТ. Для этого нажать дважды кнопку [Статист] выбрав режим статистической обработки измерений: MEAN (измерения среднего значения за N измерений), с помощью курсорных кнопок установить размер выборки  $N = 10$  и нажать кнопку [Пуск].
- 10. Аппаратура считается прошедшей операцию поверки успешно, если результат измерений погрешности синхронизации шкалы времени выходного сигнала частотой 1 Гц (1PPS) относительно шкалы времени UTC(SU) в режиме синхронизации по протоколу NTP не превышает  $\pm 100$  мкс.
- 10.3 Определение абсолютной погрешности синхронизации воспроизводимой шкалы времени по протоколу NTP на интерфейсе Ethernet относительно национальной шкалы времени UTC(SU) в режиме синхронизации по сигналам ГНСС ГЛОНАСС/GPS
	- 1. Определение абсолютной погрешности синхронизации воспроизводимой шкалы времени по протоколу NTP на интерфейсе Ethernet относительно национальной шкалой времени UTC(SU) в режиме синхронизации по сигналам ГНСС ГЛОНАСС/GPS проводится только для модификации ХРОНО-С, ХРОНО-С. R с помощью с помощью Формирователя измерителя соединений СИГМА-2 (работающего в режиме NTP сервера уровня Stratum II, синхронизированного по сигналам от источника через интерфейс Ethernet), стандарта частоты и времени АТБ-СТАНДАРТ и частотомера электронно-счетного Ч3-85/6 с опцией 2А по схеме, представленной на рисунке 7.
	- 2. Определяемая погрешность синхронизации воспроизводимой шкалы времени по протоколу NTP на интерфейсе Ethernet вычислительного модуля является фактическим смещением шкалы времени, формируемой прибором с использованием протокола NTP при работе в режиме NTP-сервера уровня Stratum I, относительно национальной шкалы времени UTC(SU) в режиме синхронизации по сигналам ГНСС ГЛОНАСС/GPS.
	- 3. Аппаратура должна работать в режиме синхронизации по сигналам ГНСС ГЛОНАСС/GPS.
	- 4. Формирователь-измеритель соединений СИГМА-2 должен быть настроен для работы в режиме NTP-сервера Stratum II и обеспечивать синхронизацию собственной шкалы времени по сигналам от поверяемой Аппаратуры через сеть передачи данных (технология Ethernet) с использованием протокола NTP (приемник ГНСС ГЛОНАСС/GPS, входящий в комплект СИГМА-2 должен быть отключен).
	- 5. Обеспечить синхронизацию шкал времени СИГМА-2, стандарта частоты и времени АТБ-СТАНДАРТ и Аппаратуры в течение не менее двух часов.

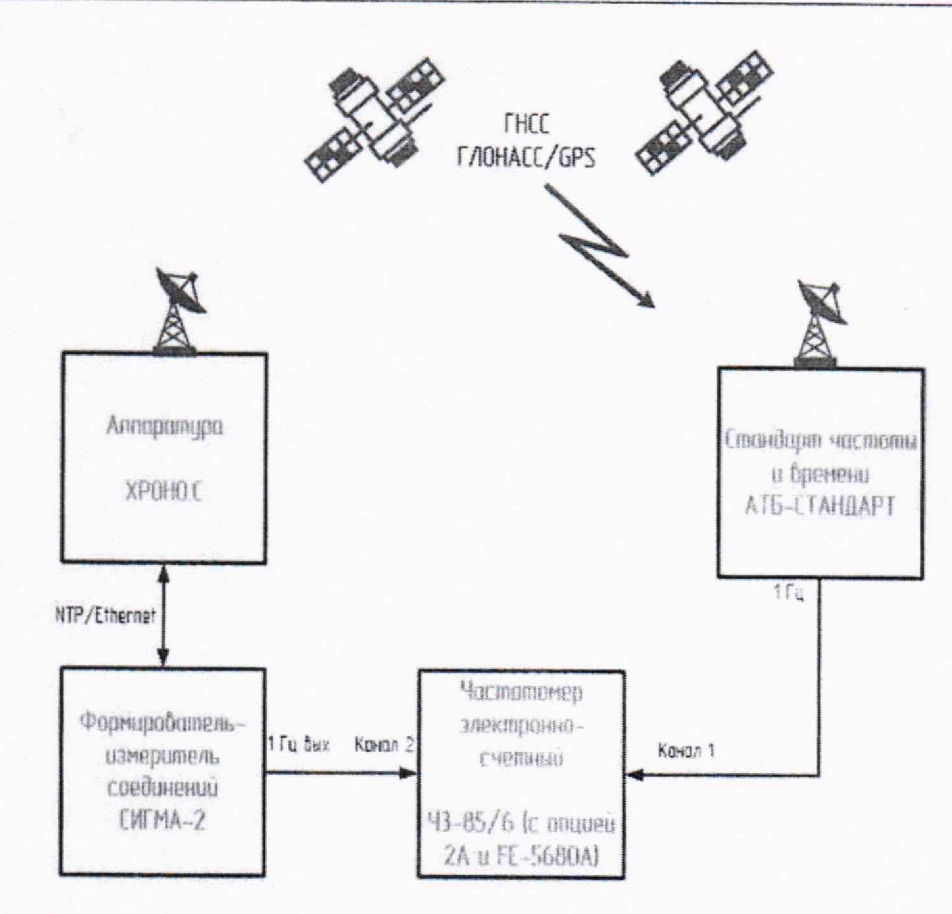

Рисунок 7. Схема измерений при определении абсолютной погрешности синхронизации воспроизводимой шкалы времени по протоколу NTP на интерфейсе Ethernet относительно национальной шкалы времени UTC(SU)

- 6. На вход Частотомера «Канал 1» подать импульсный сигнал 1 Гц от стандарта частоты и времени АТБ-СТАНДАРТ, на вход «Канал 2» подать импульсный сигнал 1 Гц от прибора CHTMA-2.
- 7. Частотомер установить в режиме измерений интервалов времени, для этого нажимать кнопку [Время / Период] пока на дисплее кратковременно не отобразиться надпись ТІ 1 ТО 2 и загорится индикатор Time Ch1 Ch2. Частотомер готов к измерению временного интервала между импульсом старта (канал 1) и импульсом остановки (канал 2). С помощью кнопки [Уровень] у каждого из каналов изменить уровень запуска, установив значение не менее 1,0 В. Для обоих каналов включить режим DC и ФНЧ.
- 8. Измеренное значение временного интервала между импульсом старта и импульсом остановки представляет собой значение абсолютной погрешности синхронизации воспроизводимой шкалы времени с национальной шкалой времени UTC(SU) по протоколу NTP на интерфейсе Ethernet в режиме синхронизации по сигналам ГНСС ГЛОНАСС/GPS.
- 9. Произвести не менее 10 измерений интервала времени между импульсными сигналами 1 Гц от Стандарта частоты и времени АТБ-СТАНДАРТ и СИГМА-2. Для этого нажать дважды кнопку [Статист] выбрав режим статистической обработки измерений: MEAN (измерения среднего значения за N измерений), с помощью курсорных кнопок установить размер выборки  $N = 10$  и нажать кнопку [ $\pi$ vck].
- 10. Аппаратура считается прошедшей операцию поверки успешно, если результат измерений погрешности синхронизации воспроизводимой шкалы времени с национальной шкалой времени UTC(SU) по протоколу NTP на интерфейсе Ethernet в режиме синхронизации по сигналам ГНСС ГЛОНАСС/GPS не превышает ±50 мкс.
- 10.4 Определение абсолютной погрешности синхронизации воспроизводимой шкалы времени по протоколу NTP на интерфейсе Ethernet относительно национальной шкалы времени UTC(SU) в режиме синхронизации по протоколу NTP
	- 1. Определение абсолютной погрешности синхронизации воспроизводимой шкалы времени с национальной шкалой времени UTC(SU) по протоколу NTP на интерфейсе Ethernet в режиме синхронизации по протоколу NTP производится только для модификаций XPOHO-С.РШВ, ХРОНО-С и ХРОНО-С.R с помощью Формирователя - измерителя соединений СИГМА-2 в кол-ве 2 шт., стандарта частоты и времени АТБ-СТАНДАРТ и частотомера электронно-счетного Ч3-85/6 с опцией 2А по схеме представленной на рисунке 8.
	- 2. Определяемая погрешность синхронизации воспроизводимой шкалы времени по протоколу NTP на интерфейсе Ethernet вычислительного модуля представляет собой фактическое смещение шкалы времени, формируемой Аппаратурой по протоколу NTP на интерфейсе Ethernet вычислительного модуля, относительно национальной шкалы времени UTC(SU) в режиме синхронизации по протоколу NTP от источника точного времени уровня Stratum I.

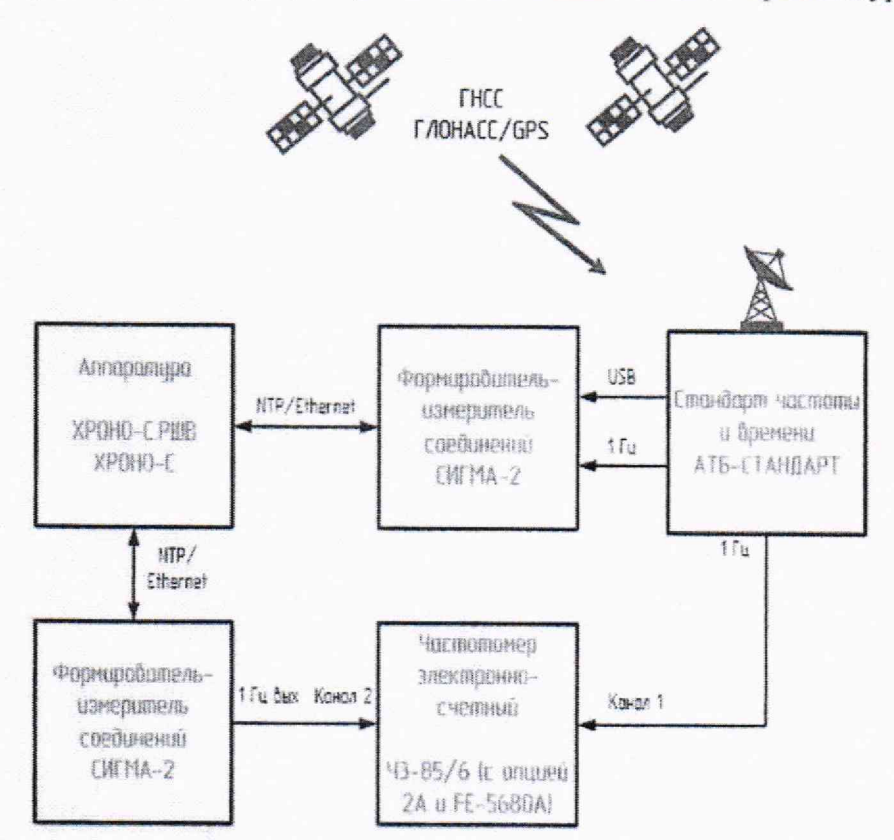

Рисунок 8. Схема измерений при определении абсолютной погрешности синхронизации воспроизводимой шкалы времени по протоколу NTP на интерфейсе Ethernet относительно национальной шкалой времени UTC(SU) в режиме синхронизации по протоколу NTP

- 3. Настроить один экземпляр формирователя-измерителя соединений СИГМА-2 для работы в режиме NTP сервера уровня Stratum I с синхронизацией внутренней шкалы времени от стандарта частоты и времени АТБ-Стандарт с использованием протокола NMEA и сигнала 1 Гц.
- 4. Аппаратура должна работать в режиме синхронизации по протоколу NTP от Формирователя - измерителя соединений СИГМА-2, который работает в режиме Stratum 1 и синхронизирует свою ШВ от стандарта частоты и времени АТБ-СТАНДАРТ.
- 5. Второй экземпляр формирователя-измерителя соединений СИГМА-2 должен быть настроен для работы в режиме NTP-сервера Stratum И и обеспечивать синхронизацию собственной шкалы времени но сигналам от поверяемой Аппаратуры через сеть передачи данных (технология Ethernet) с использованием протокола NTP (приемник ГНСС ГЛОНАСС/GPS, входящий в комплект СИГМА-2 должен быть отключен).
- 6. Обеспечить синхронизацию шкал времени СИГМА-2, стандарта частоты и времени АТБ-СТАНДАРТ и Аппаратуры в течение не менее двух часов.
- 7. На вход Частотомера «Канал 1» подать импульсный сигнал 1 Гц от стандарта частоты и времени АТБ-СТАНДАРТ, на вход «Канал 2» подать импульсный сигнал 1 Гц от второго экземпляра прибора СИГМА-2, который синхронизирует свою II1B от Аппаратуры по протоколу NTP.
- <sup>8</sup> . Частотомер установить в режиме измерений интервалов времени, для этого нажимать кнопку [*Время / Период*| пока на дисплее кратковременно не отобразиться надпись TI I ТО 2 и загорится индикатор Time Chi Ch2. Частотомер готов к измерению временного интервала между импульсом старта (канал 1) и импульсом остановки (канал 2). С помощью кнопки [*Уровень*] у каждого из каналов изменить уровень запуска, установив значение не менее 1,0 В. Для обоих каналов включить режим DC и ФНЧ.
- 9. Измеренное значение временного интервала между импульсом старта и импульсом остановки представляет собой значение абсолютной погрешности синхронизации воспроизводимой шкалы времени с национальной шкалой времени UTC(SU) по протоколу NTP на интерфейсе Ethernet в режиме синхронизации по протоколу NTP.
- 10. Произвести не менее 10 измерений интервала времени между импульсными сигналами 1 Гц от Стандарта частоты и времени АТБ-СТАНДАРТ и СИГМА-2. Для этого нажать дважды кнопку *[Статист]* выбрав режим статистической обработки измерений: *MEAN* (измерения среднего значения за N измерений), с помощью курсорных кнопок установить размер выборки N = 10 и нажать кнопку *[Пуск].*
- 11. Аппаратура считается прошедшей операцию поверки успешно, если результат измерений погрешности синхронизации воспроизводимой шкалы времени с национальной шкалой времени UTC(SU) по протоколу NTP на интерфейсе Ethernet в режиме синхронизации но протоколу NTP не превышает ±100 мкс.

## **10.5 Определение** абсолютной **погрешности храпения формируемой шкалы времени в автономном режиме**

- 1. Определение абсолютной погрешности хранения формируемой шкалы времени в автономном режиме за сутки проводят только для модификаций ХРОНО-С.РШВ, ХРОНО-С, ХРОНО-С.R методом измерения разности (расхождения) шкал времени с помощью Формирователя - измерителя соединений СИГМА-2 (работающего в режиме NTP сервера уровня stratum I, синхронизированного по сигналам ГНСС ГЛОНАСС/GPS, получаемых стандарта частоты и времени АТБ-СТАНДАРТ по схеме, представленной на рисунке 9.
- 2. При проведении измерений ШВ прибора СИГМА-2 выбирается в качестве опорной (эталонной).
- 3. Поскольку погрешность передачи ШВ UTC (SU) с помощью сигналов ГНСС пренебрежительно мала по сравнению с нормируемым значением погрешности измерений разности (расхождения) шкал времени, то этой погрешностью можно в дальнейшем

пренебречь, и при определении погрешности измерений считать ШВ, передаваемую сигналами ГНСС, соответствующей ШВ UTC (SU).

4. Измерения разности ШВ проводятся на основании прямых измерений. Метод измерения заключается в сравнении двух ШВ (прибора СИГМА-2 и Аппаратуры), регистрации результата сравнения (разности ШВ), многократном автоматическом повторении измерений, вычислении среднего значения разности ШВ в одном измерении, вычислении среднего значения ШВ по сумме измерений, отображении окончательного результата измерений и вердикта (соответствия полученного значения разности ШВ допустимому (нормированному) значению).

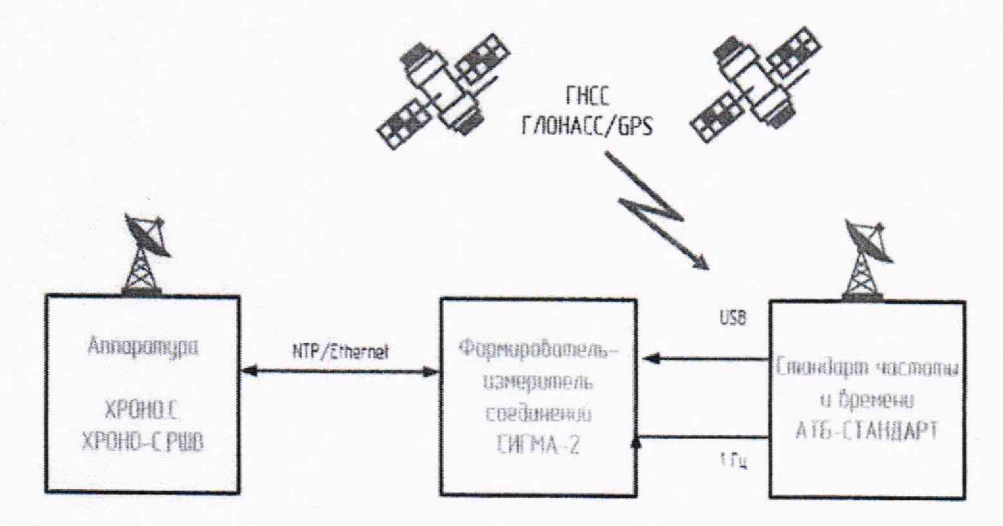

Рисунок 9. Схема измерений при определении абсолютной погрешности хранения формируемой шкалы времени в автономном режиме

- 5. Обеспечить синхронизацию шкал времени СИГМА-2 и Аппаратуры по сигналам ГНСС ГЛОНАСС/GPS в течение не менее двух часов. После чего отключить приемную антенну сигналов ГНСС ГЛОНАСС/GPS от Аппаратуры.
- 6. По истечении 24 часов произвести измерение расхождения шкал времени. Для этого:
	- на рабочем столе прибора СИГМА-2 запустить подпрограмму измерения расхождения шкал времени СИГМА-РШВ, щелкнув по соответствующей пиктограмме (Рисунок 10).
	- по индикатору «ГОТОВ» удостовериться, что прибор готов к измерению расхождения шкал времени.
	- настроить параметры измерений:
- адрес: указать IP-адрес поверяемого Источника

порт: 123

число запросов измерения: 10

число измерений: 400

период измерений: 1 с

допустимое расхождение: 0,01 с

- нажать кнопку «СТАРТ», дождаться окончания проведения измерений (Рисунок 11).

 $\overline{\bullet}$ 

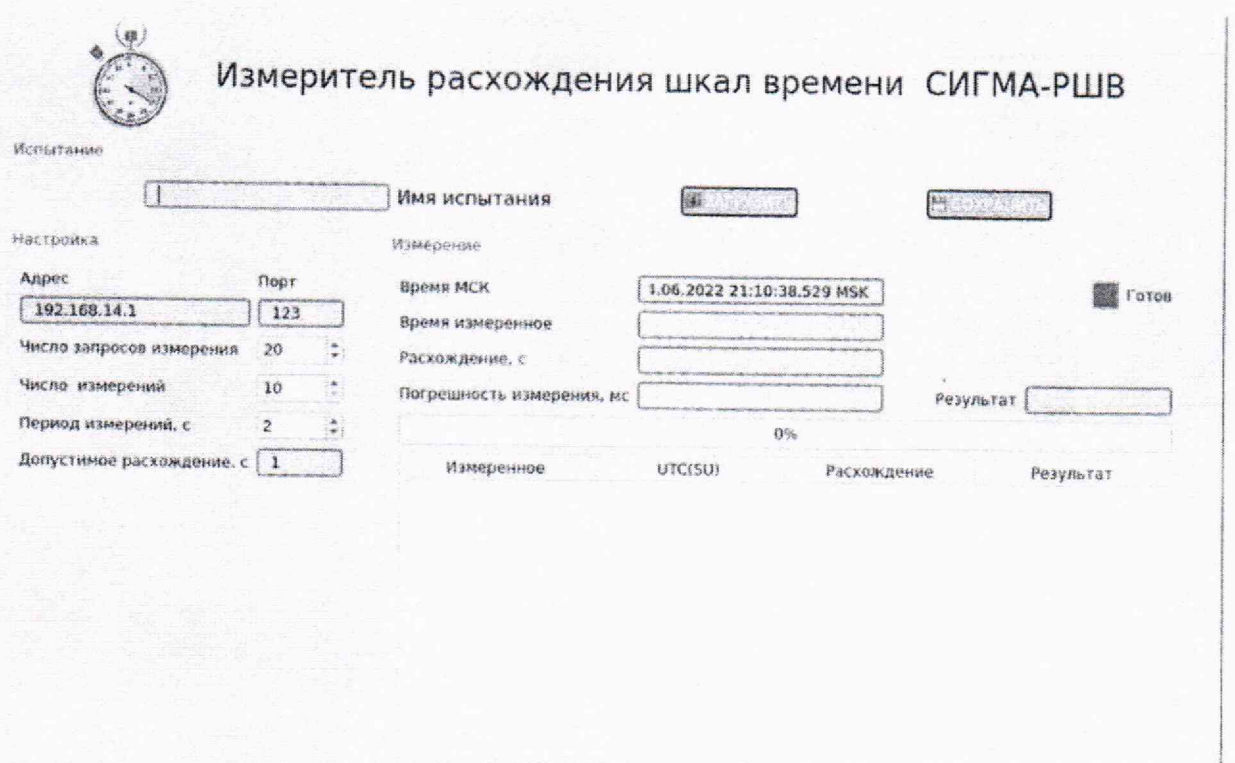

Рисунок 10. Основное окно подпрограммы СИГМА-РШВ

 $\sqrt{2}$ 

| WE FELT ANNUAL            |                      |                                | Измеритель расхождения шкал времени СИГМА-РШВ |             |                          |  |
|---------------------------|----------------------|--------------------------------|-----------------------------------------------|-------------|--------------------------|--|
| KMUT                      |                      | Имя испытания                  |                                               |             |                          |  |
| Настроика                 |                      | Измерение                      |                                               |             |                          |  |
| Адрес                     | Порт                 | Время МСК                      | 24.06.2022 22:00:34.347                       |             | foron                    |  |
| 192.168.14.97             | 123                  | Время измеренное               | 24.06.2022 22:00:34.198                       |             |                          |  |
| Число запросов измерения  | 10                   | Расхождение, с                 | $-0.013$                                      |             |                          |  |
| Число измерений           | $\frac{4}{9}$<br>400 | Пограшность измерения, мс      | 0.478                                         | Результат   | <b>PERSONAL PROPERTY</b> |  |
| Период измерений, с       | ×<br>٦               |                                |                                               |             |                          |  |
| Допустимое расхождение, с | 0.3                  | Измеренное                     | UTC(SU)                                       | Расхождение | Результат"               |  |
|                           |                      | 21:53:54.847                   | 21:53 54.860                                  | $-0.013$    | Успенно                  |  |
|                           |                      | 21:53:55.896<br>$\overline{z}$ | 21:53:55.910                                  | $-0.013$    | Успешно                  |  |
|                           |                      | 21:53:56.947<br>3              | 21:53:56.960                                  | $-0.013$    | Успешно                  |  |
|                           |                      | 21:53:57.997<br>4              | 21:53.58.106                                  | .0.013      | ycheanno                 |  |
|                           |                      | 21:53:59.209<br>5              | 21:53:59.342                                  | $-0.013$    | Успешно                  |  |
|                           |                      | 21:54:00.215<br>6              | 21:54:00.348                                  | $-0.013$    | Успешно                  |  |
|                           |                      | 21:54:01.214<br>$\overline{f}$ | 21:54:01.348                                  | $-0.013$    | Успешно                  |  |

Рисунок 11. Индицирование результата испытаний подпрограммой СИГМА-РШВ

- 7. Обработку результатов измерений прибор СИГМА-2 выполняет в автоматическом режиме в несколько этапов:
	- вычисление мгновенного значение  $\Delta T_i$  разности (расхождения) ШВ своих часов и часов Источника по формуле:

$$
\Delta T_i = T_{NTPi} - T_{\text{FJIOHACC}i}
$$

- вычисление результата измерения разности (расхождения) ШВ  $\Delta T_{\text{H3M}}$ , как отношения суммы всех измеренных мгновенных значений  $\Delta T_i$  к количеству  $N$  запросов измерения по формуле:

$$
\Delta T_{\text{H3M}j} = \frac{1}{N} \sum_{i=1}^{N} \Delta T_i
$$

- вычисление результата измерения разности (расхождения) ШВ Д*Т,* как отношения суммы всех вычисленных измерений разности (расхождения) 1LIB, как отношения результата измерений разности (расхождения) ШВ  $\Delta T_{\text{msmi}}$  к количеству измерений  $N_{\text{msmi}}$ по формуле:

$$
\Delta T = \frac{1}{N} \sum_{j=1}^{N} \Delta T_{u \text{3M}i}
$$

- <sup>8</sup> . Аппаратура считается прошедшей операцию поверки успешно, если результат измерений разности (расхождения) ШВ не превышает ±10 мс.
- **10.6 Определение абсолютной погрешности измерений разности (расхождения) шкал времени относительно национальной шкалы времени Российской Федерации UTC (SU) в диапазоне от 110'7 до 86400 с для протокола NTP и РТР**
	- <sup>1</sup> , Определение абсолютной погрешности измерений разности (расхождения) шкал времени относительно национальной шкалы времени Российской Федерации UTC (SU) проводится только для модификаций ХРОНО-С.РШВ, ХРОНО-С, ХРОНО-С.R.
	- 2. Измерение разности (расхождения) шкал времени относительно национальной шкалы времени Российской Федерации UTC (SU) аппаратурой проводятся на основании прямых измерений. Метод измерения заключается в сравнении двух ШВ (поверяемой Аппаратуры и целевой аппаратуры пользователя, регистрации результата сравнения (разности ШВ), многократном автоматическом повторении измерений, вычислении среднего значения разности ШВ в одном измерении, вычислении среднего значения ШВ по сумме измерений, отображении окончательного результата измерений и вердикта (соответствия полученного значения разности ШВ допустимому (нормированному) значению).
	- 3. Основной составляющей погрешности измерений разности (расхождения) шкал времени является погрешность синхронизации ШВ Аппаратуры от опорной ШВ. которой выбирается национальной шкала времени Российской Федерации UTC (SU).
	- **4,** Нормируемое значение абсолютной погрешности смещения собственной шкалы времени аппаратуры относительно ШВ UTC(SU) составляет: в режиме синхронизации по сигналам ГНСС ГЛОНАСС/GPS  $\pm 0.3$  мкс, в режиме синхронизации по протоколу NTP  $\pm 100$  мкс, тогда как пределы допускаемой абсолютной погрешности измерений разности (расхождения) шкал времени относительно национальной шкалы времени Российской Федерации UTC (SU) составляют для протокола NTP ±10 мс, а для протокола РТР ±0,01 мс.

5, В виду того, что нормируемое значение абсолютной погрешности смещения собственной шкалы времени аппаратуры относительно I11B UTC(SU) пренебрежительно мало по сравнению с нормированным значением допускаемой абсолютной погрешности измерений разности (расхождения) шкал времени относительно национальной шкалы времени Российской Федерации UTC (SU) определение допускаемой абсолютной погрешности измерений разности (расхождения) шкал времени относительно национальной шкалы времени Российской Федерации UTC (SU) проводят косвенным методом по результатам определения абсолютной погрешности смешения собственной шкалы времени аппаратуры относительно 111В UTC(SU) следующим образом:

а) аппаратура модификации ХРОНО-С, ХРОНО-С.R считается прошедшей операцию поверки успешно, если результат измерений абсолютной погрешности синхронизации фронта выходного импульсного сигнала 1 Гц к национальной шкале времени UTC(SU) в режиме синхронизации по сигналам ГНСС ГЛОНАСС/GPS не превышает  $\pm$  0,3 мкс;

б) аппаратура модификации ХРОНО-С.РШВ считается прошедшей операцию поверки успешно, если результат измерений погрешности синхронизации шкалы времени выходного сигнала частотой 1 Гц относительно шкалы времени UTC(SU) в режиме синхронизации по протоколу NTP не превышает ±100 мкс.

- **10.7 Определение амплитуды выходного импульсного сигнала частотой 1 Гц на нагрузке 50 Ом**
	- 1. Определение Амплитуды выходного импульсного сигнала частотой 1 Гц на нагрузке 50 Ом производится с помощью осциллографа цифрового запоминающего АКИП-4Н5/ЗА по схеме, приведенной на рисунке 3, с использованием согласованной коаксиальной нагрузки 50 Ом.
	- 2. По экрану осциллографа определить амплитуду выходного импульсного сигнала частотой 1 Гц. Зафиксировать полученные значения амплитуды импульсного сигнала.
	- 3. Оценить результаты поверки (успешно, неуспешно):

а) при результате, когда результат измерений амплитуды выходного импульсного сигнала частотой 1 Гц на нагрузке 50 Ом в пределах от 3.0 до 12,0 В - испытания считаются завершенными успешно;

б) при результате, когда результат измерении превышает нормированное значение и если устранение неисправности невозможно, то испытания считаются завершенными неуспешно.

# <span id="page-22-0"></span>**11 Подтверждение соответствия средства измерений метрологическим требованиям**

13.1 Результаты поверки Аппаратуры считаются положительными, если оценка результата всех операций поверки успешна.

13.2 Результаты поверки Аппаратуры считаются отрицательными, если хотя бы одна операция поверки проведена неуспешно.

13.3 При отрицательных результатах поверки после устранения причин проводится повторная поверка в объеме первичной поверки.

11.4В соответствии с Государственной поверочной схемой для средств измерений времени и частоты, утверждённой приказом Росстандарта от 26 сентября 2022 г. № 2360 к рабочим эталонам 4 разряда установлены следующие обязательные требования:

- пределы допускаемых смещений рабочих шкал времени относительно национальной шкалы времени составляют ± 1,0 мс;
- пределы допускаемой погрешности хранения формируемой шкалы времени в автономном режиме за сутки составляют ± 10 мс;

11.3 Следовательно, Аппаратура модификаций ХРОНО-С, ХРОНО-С. R, ХРОНО-С.РШВ соответствует требованиям, предъявляемым *к* рабочему эталону 4 разряда, по Государственной поверочной схеме для средств измерений времени и частоты, если по результатам их поверки установлено, что значения:

- абсолютной погрешности синхронизации фронта выходного импульсного сигнала <sup>1</sup> I ц относительно национальной шкалы времени UTC(SU) в режиме синхронизации по сигналам 1 НСС ГЛОНАСС/GPS находятся в пределах ±0,3 мке;
- абсолютной погрешности синхронизации фронта выходного импульсного сигнала I 1 ц относительно национальной шкалы времени UTC(SIJ) в режиме синхронизации по протоколу NTP находятся в пределах ±100 мке;
- абсолютной погрешности хранения шкалы времени в автономном режиме за сутки находится в пределах ±10 мс.

11.4. Аппаратура модификации ХРОНО-С.ГНСС не соответствует требованиям к рабочему эталону по Государственной поверочной схеме для средств измерений времени и частоты и не применяется в качестве эталона.

# <span id="page-23-0"></span>**12 Оформление результатов поверки**

12.1 Результаты поверки подтверждаются сведениями, включенными в Федеральный информационный фонд по обеспечению единства измерений в соответствии с порядком, установленным действующим законодательством.

12.3 В случае положительных результатов поверки по заявлению владельца средства измерений или лица, представившего его на поверку, выдается свидетельство о поверке, оформленное по установленной форме.

12.4В случае отрицательных результатов поверки (не подтверждено соответствие средств измерений метрологическим требованиям) выдается извещение о непригодности к применению средства измерений по форме, установленной в соответствии с действующим законодательством.

12.5 По заявлению владельца средства измерений или лица, представившего его на поверку, результаты поверки могут быть оформлены протоколом поверки по произвольной форме.

12.6 В связи с условиями эксплуатации знак поверки на Аппаратуру не наносится. Знак поверки наносится на свидетельство о поверке в виде наклейки, оттиска поверигельного клейма или иным способом изготовленного условного изображения (в случае наличия заявления о выдачи свидетельства владельцу СИ или лицу, представившему их на поверку).